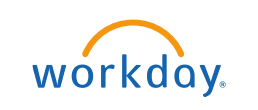

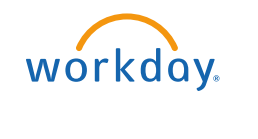

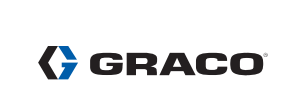

# **Table of Contents**

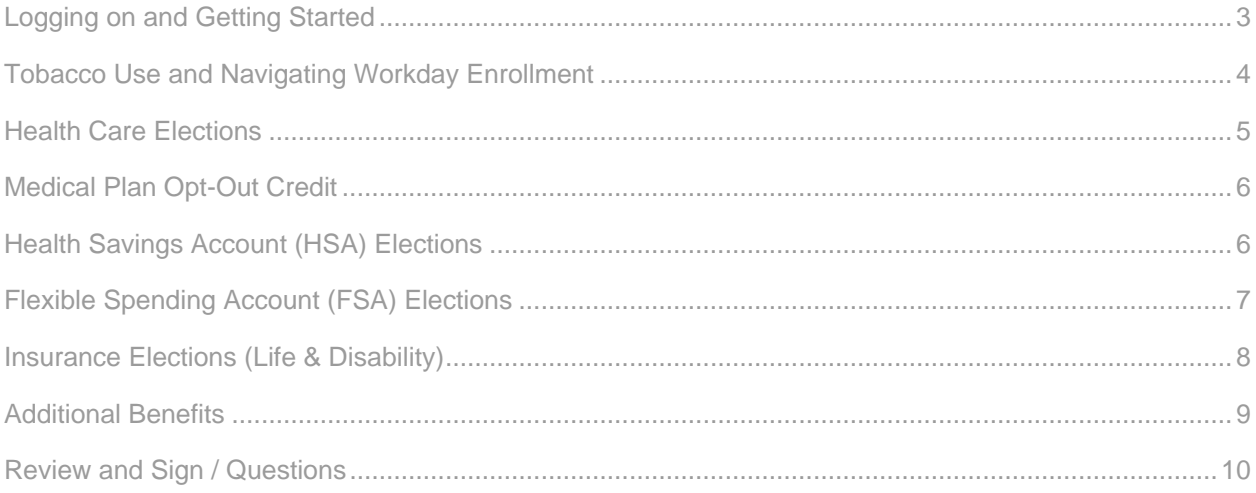

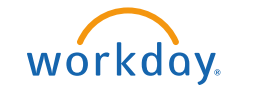

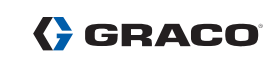

#### <span id="page-2-0"></span>**Logging on and Getting Started**

If logging on from the Graco network, visit the Graco Village and click on the Workday icon.

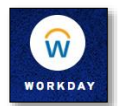

If logging on from outside of Graco's network, visit [mybenefits.graco.com](file://///mfs1/vol3/dept/bnf/Workday%20Benefits/Workday%20How-To%20Documentation/Workday%20Quick%20Reference%20Guide/mybenefits.graco.com) and click the [Workday link.](https://wd5.myworkday.com/wday/authgwy/graco/login.htmld)

Your username is your employee number, preceded by two zeros. For example, 0012345.

**Forgot your password?** Please contact one of the following (in order of preference):

- Local HR Representative
- HRIS Helpdesk-submit a [ticket](https://gracoinc.atlassian.net/servicedesk/customer/portal/23) or call 612-656-7838
- Graco Helpdesk [helpdesk@graco.com](mailto:helpdesk@graco.com) or call 612-623-6336

To start your benefits enrollment:

1. Under **Awaiting Your Action** on the Workday home page click **New Hire Benefits Enrollment**.

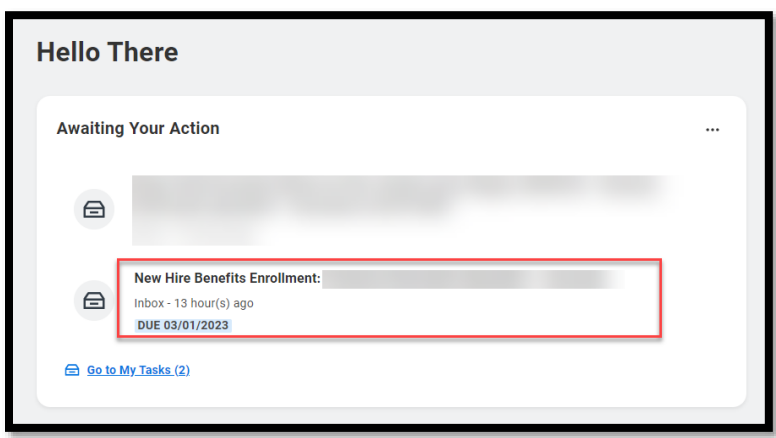

2. To begin, click **Let's Get Started**.

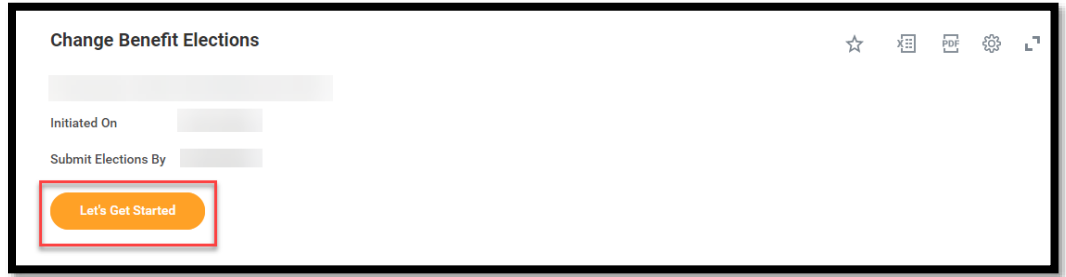

**Note:** You have 30 days from your hire date to complete your benefits enrollment.

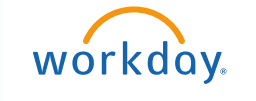

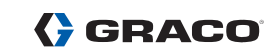

# <span id="page-3-0"></span>**Tobacco Use and Navigating Workday Enrollment**

Tobacco usage is used to determine the premium for employee supplemental life insurance, if elected and approved.

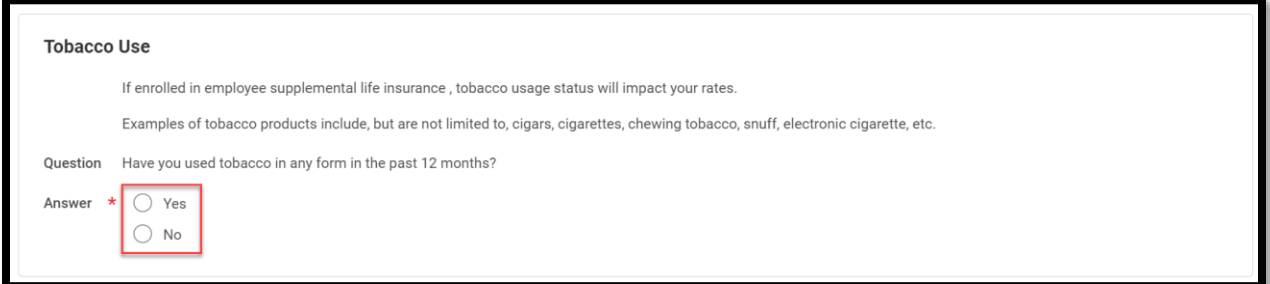

The benefits you are eligible to elect will populate on the page. Each benefit plan will be represented on its own tile, so be sure to scroll down the page to review and elect each benefit. Each tile will show one of the two options:

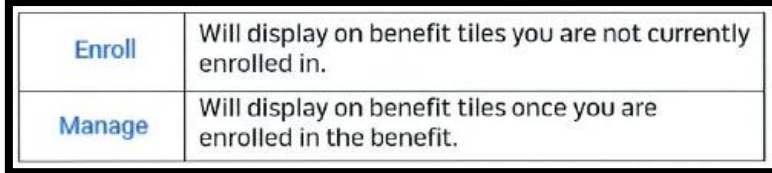

At the bottom of each page, there are navigation buttons. The options will depend on the page you are currently viewing. Below is a helpful guide on what each button means.

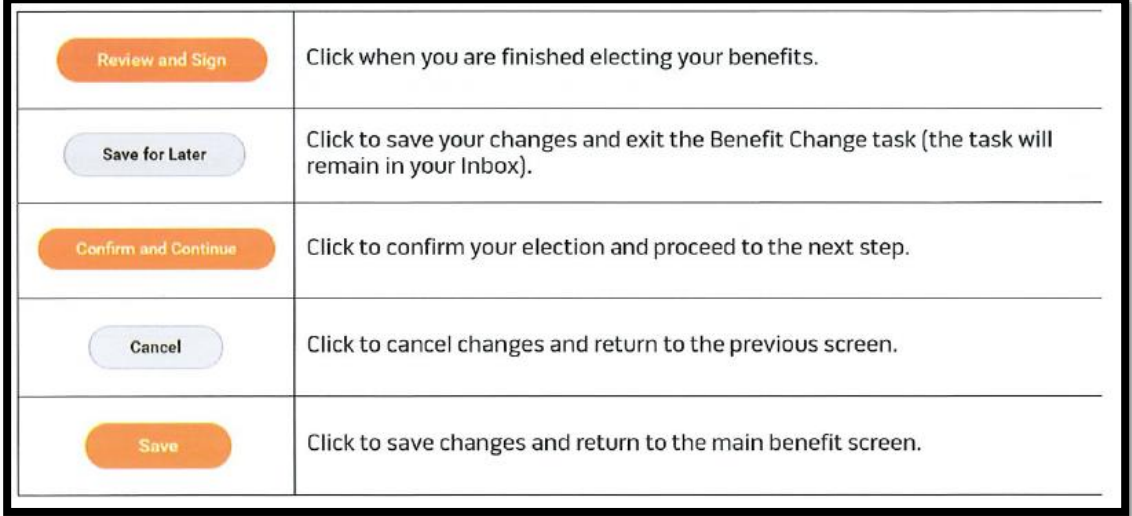

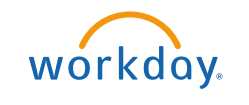

#### <span id="page-4-0"></span>**Health Care Elections**

1. To Enroll into a benefit select **Enroll**.

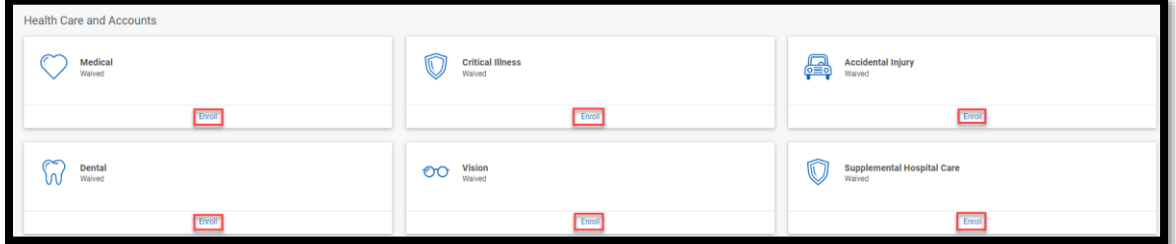

2. For each type of health care benefit: click **Select** to elect a benefit or click **Waive** to waive coverage.

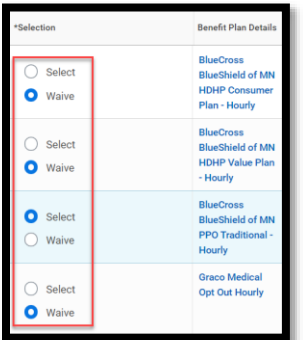

3. Click **Confirm and Continue.**

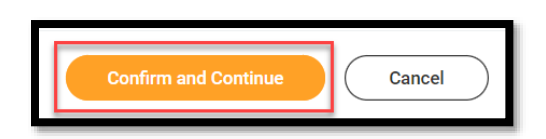

4. If you elect a plan, you will be taken to the add/remove dependents page. Dependents already entered in Workday will be listed, or you may add a new dependent by clicking the **Add New Dependent** button. Required fields for new dependents will be marked with **\***.

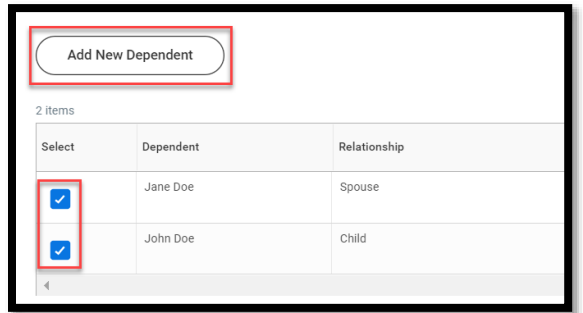

**Note:** Before saving your changes, check that all dependents you would like covered have a blue checkbox next to their name.

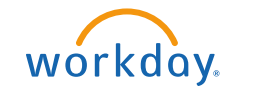

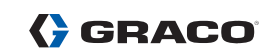

## <span id="page-5-0"></span>**Medical Plan Opt-Out Credit**

Graco offers a medical plan Opt-Out credit if you have group health coverage through another source (not Graco). **You must select the medical plan Opt-Out Credit when making your benefit elections in Workday if you want the credit**. The credit is \$125/month for full-time employees and \$70/month for part-time employees.

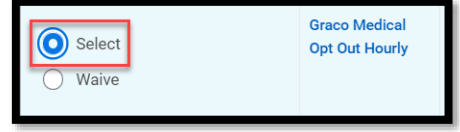

# <span id="page-5-1"></span>**Health Savings Account (HSA) Elections**

If you enrolled in the Consumer Plan or Value Plan, you **must enroll** in the Health Savings Account (HSA) benefits. Even if you do not plan to contribute to the HSA, you must elect the HSA and enter \$0 to receive the company-funded HSA contribution (if eligible).

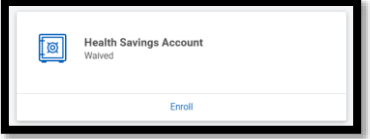

1. Click **Select**, then **Confirm and Continue**.

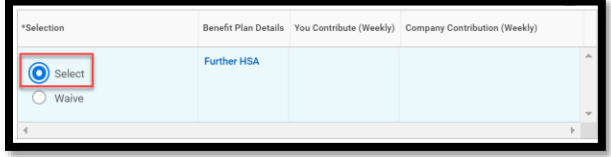

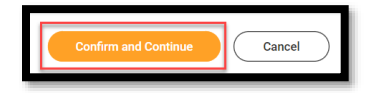

2. You may choose to enter in a "Per Paycheck" amount or an "Annual" amount. You may increase or decrease your contribution amounts in Workday any time throughout the year.

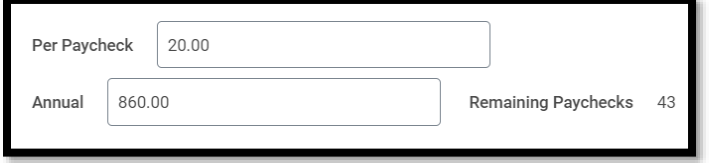

**Note:** A HSA is only available if you enrolled in the Consumer or Value Medical Plan. You must reenroll in the HSA each year during Open Enrollment.

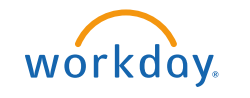

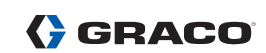

## <span id="page-6-0"></span>**Flexible Spending Account (FSA) Elections**

Flexible Spending Account (FSA) – Health Care, Limited Purpose or Dependent Care

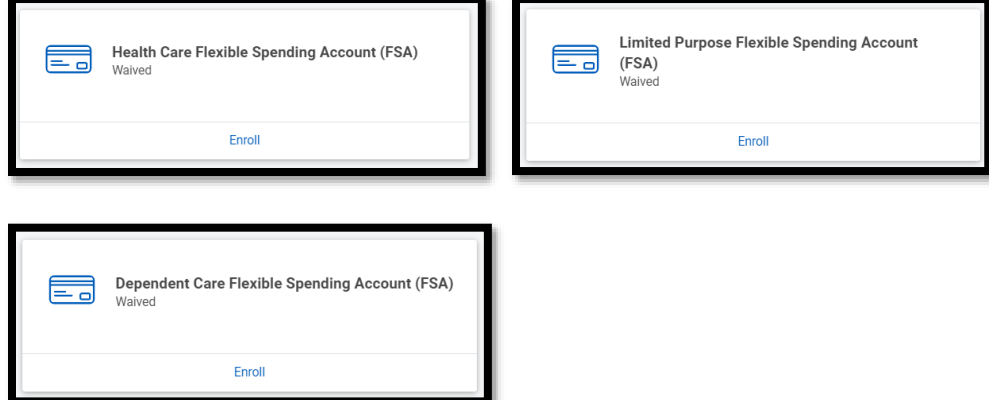

1. Click **Select**, then **Confirm and Continue**.

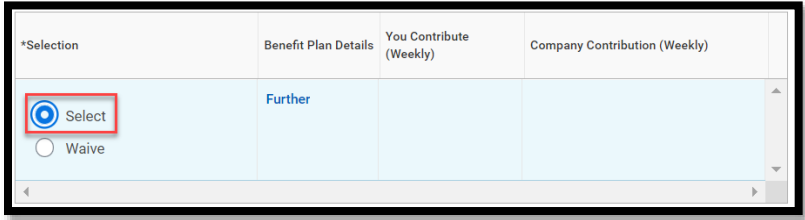

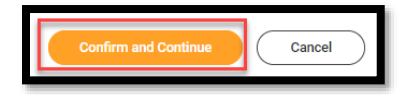

2. You may choose to enter in a "Per Paycheck" amount or an "Annual" amount. The minimum annual amount you can contribute is \$100.

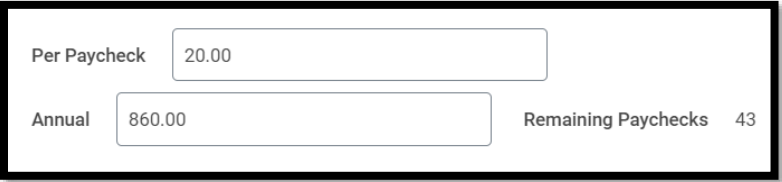

**Note: FSA elections do not carry over. You must re-enroll in the FSA each year during Open Enrollment if you want the benefit.** 

- The **Health Care FSA** is only available to Traditional Medical Plan participants or employees who waive Graco's medical coverage.
- The **Limited Purpose Health Care FSA** is only available to Consumer and Value Medical Plan participants.
- The **Dependent Care FSA** is available to any Graco employee with eligible dependents.

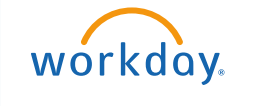

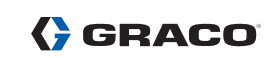

## <span id="page-7-0"></span>**Insurance Elections (Life & Disability)**

The benefits listed below are paid for by Graco and you are automatically enrolled in coverage.

- Basic Life and AD&D Insurance
- \$5,000 Dependent Life Insurance
- Short-Term & Long-Term Disability
- Business Travel Accident (BTA)

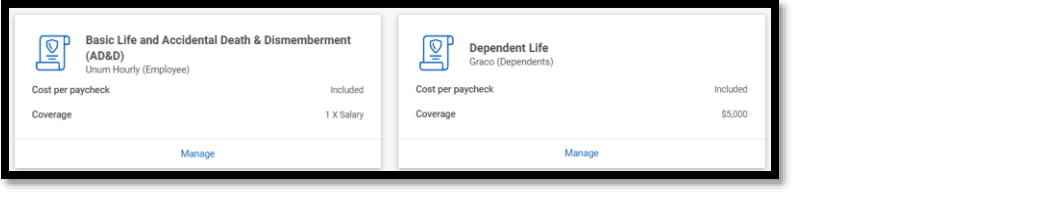

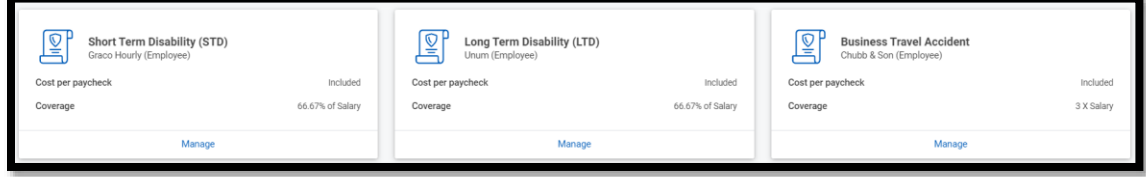

Supplemental-Employee Life, Spouse Life, Child Life, and AD&D (additional coverage at your expense)

- 1. Click **Select** or **Waive**
- 2. Click **Confirm and Continue**

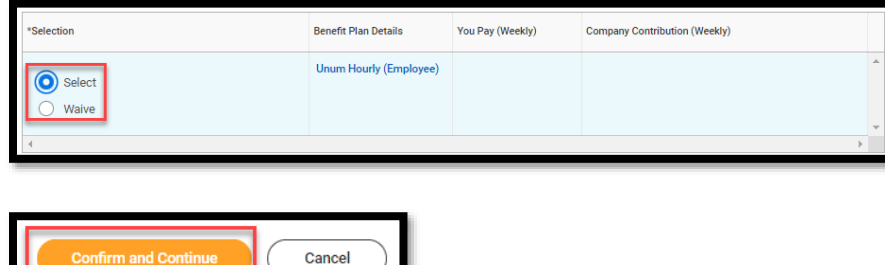

**Note:** If you don't enroll in Supplemental employee, spouse and/or child life insurance when first eligible, you may enroll/change your coverage at any time; however, you may be required to provide a Statement of Health. If required, you will have an action item in your Workday inbox.

**IMPORTANT:** Remember to add a beneficiary to your Basic Life & AD&D Insurance, BTA Insurance and if applicable, Supplemental Employee Life Insurance.

1. Click

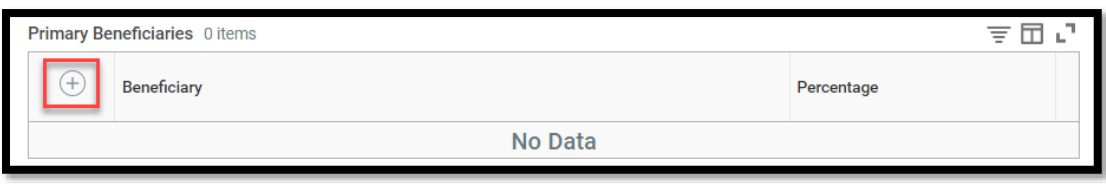

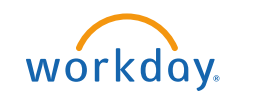

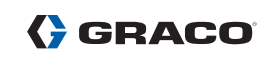

- 2. Click ≡
- 3. Click **Add New Beneficiary or Trust**, then enter the details of your beneficiary in all required fields (marked with \*), then click **OK**.

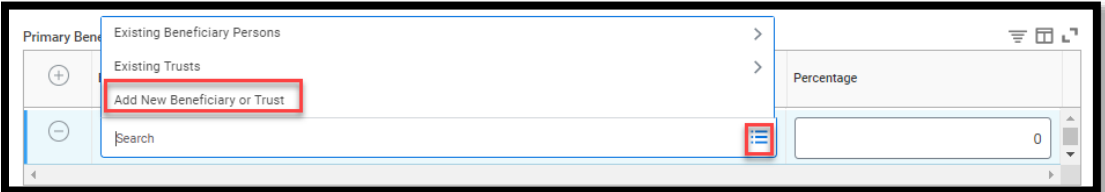

4. Click in the Percentage field and enter the percentage for that beneficiary. Total percentage must equal **100%**.

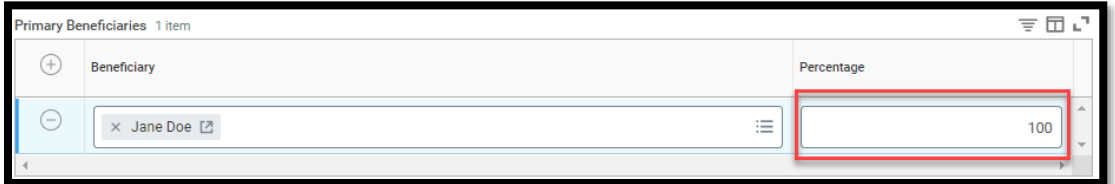

## <span id="page-8-0"></span>**Additional Benefits**

Additional Benefits – Accidental Injury, Critical Illness, Identity Theft and Legal Services

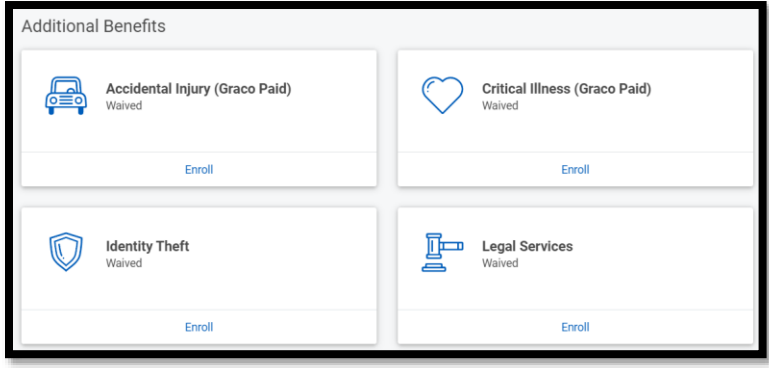

- 1. Click **Select** or **Waive**.
- 2. Click **Confirm and Continue**.

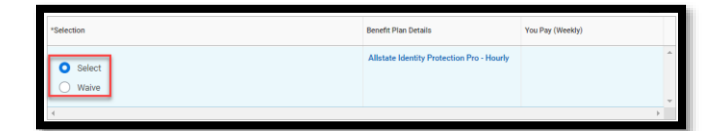

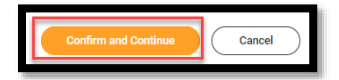

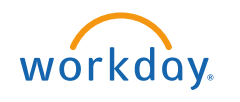

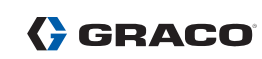

3. For Identity Theft Protection you will have the option to choose an individual or family plan. For Legal Services you will have the option to choose Ultimate Advisor or Ultimate Plus Advisor.

**Note:** If you elect the Consumer or Value medical plan, Graco will pay for the cost of Accidental Injury Insurance for yourself and \$5,000 of employee-only Critical Illness coverage, however, you will need to enroll in both benefits found in the Additional Benefits section in Workday. You also have the option to enroll in additional coverage for yourself and/or eligible dependents at your cost underneath Health Care and Accounts at the top of your enrollment screen.

#### <span id="page-9-0"></span>**Review and Sign / Questions**

Review your elections, waived coverages and beneficiary designations carefully.

1. If you need to make changes, click **Save for Later** to exit the benefit event without submitting your elections. Your elections will be saved and you may reopen the Benefit Event to make changes by clicking the task in your Workday Inbox. **Remember, you have 30 days from your hire date to complete your benefits enrollment.**

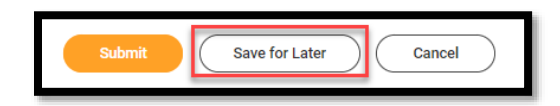

2. If you are ready to submit your elections, click **Review and Sign** and review your elections one last time to ensure accuracy. Click the **I Accept** checkbox, then click **Submit**.

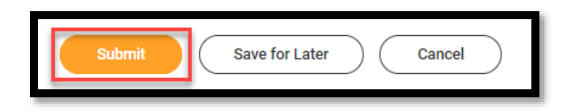

Contact the Graco Benefits department at [benefits@graco.com](mailto:benefits@graco.com) or 612-623-6616 with any questions.